## 遅延発生時の調査フロー

OEM (Oracle Enterprise Manager)の利用

#### 手順概要

- (0)発生範囲の確認 発生時間帯の確認
- (1)データベース・インスタンス全体の処理数の経過把握

Oracle 全体のリソース使用および実行数に関する統計情報

- (2) インスタンス全体の(Active)セッションの待機イベントの発生状況の調査 影響を及ぼした待機イベントの特定
- (3) ハードウェア·リソース (OS 側)の利用状況の調査方法 (使用量の見方)
- (4) 待機イベントから影響を受けた SQL 文の特定
- (5)性能障害の SQL に対する対処方法の指針 遅延原因の対象 SQL 文を見つけた後のパフォーマンス改善内容

#### (その他)

再現時の原因特定した SQL 文のリソース利用状況の監視とその仮説の立証 D/B Time と I/O のページング数などの調査確認

オプティマイザが SQL 文の解析と実行計画の作成に割り当てた CPU 使用率

データベース全体の処理パフォーマンスにおける問題ポイントの見つけ方

## 調査方法詳細

(0)発生範囲の確認

・特定の人だけで発生しているのか or 全員か

- 発生時間帯の確認
	- ・現在発生しているのか or 過去の時間(正確な日時)に発生したのか or 時々発生するのか

# (1)データベース・インスタンス全体の処理数の経過把握

(Oracle 全体のリソース使用および実行数に関する統計情報)

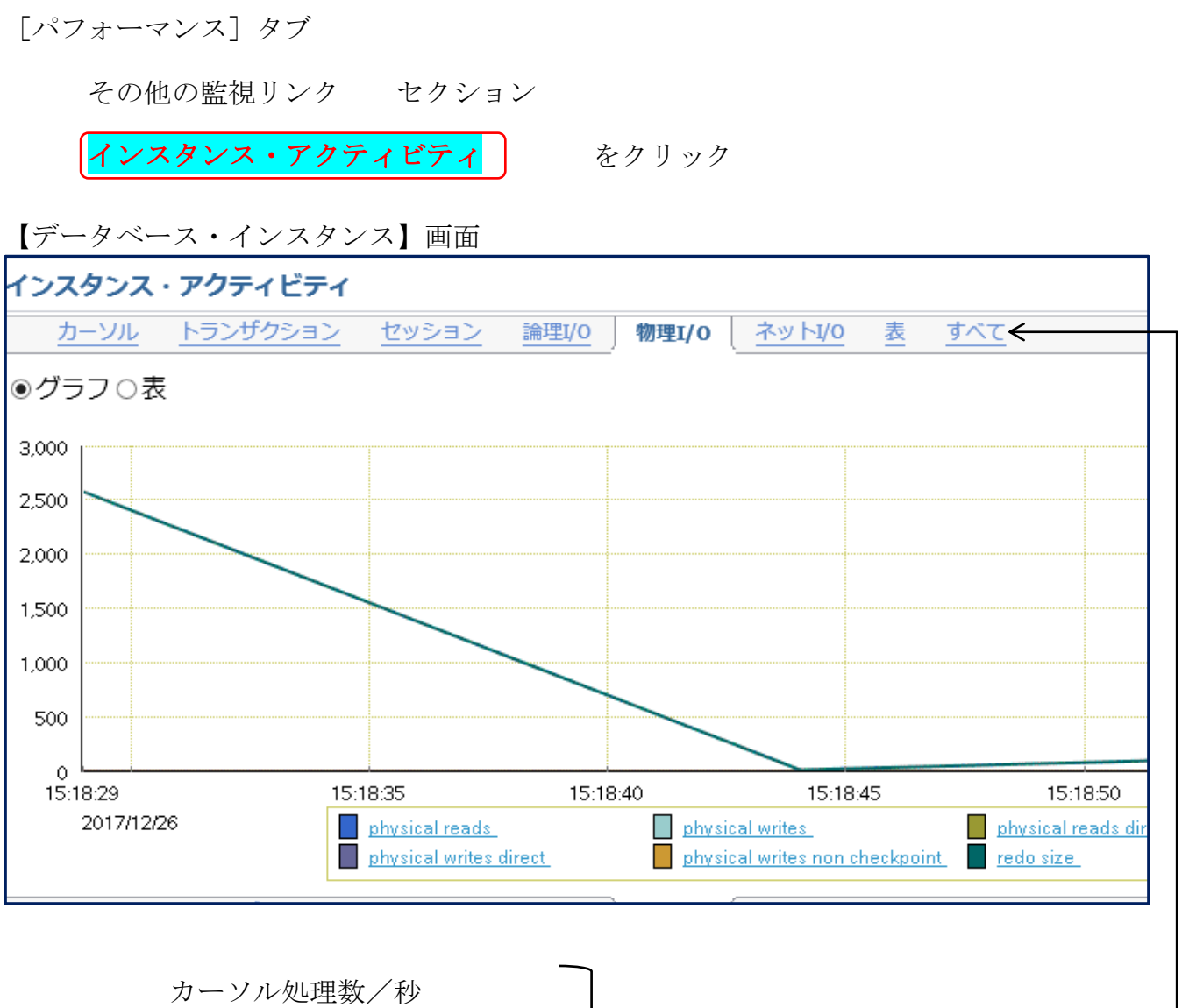

トランザクション処理数/秒 セッション発生数/秒 論理 I/O 処理数/秒 物理 I/O 処理数/秒 ネット I/O 処理数/秒 表処理数/秒

タブで、調査対象を 切り替える

(2) インスタンス全体のセッションの待機状態の調査

トップ・アクティビティ画面の表示操作方法 (待機イベントの時間別発生状況グラフ)

「パフォーマンス]タブ (← データベース・インスタンスに関する)

ホスト (CPU 使用率)

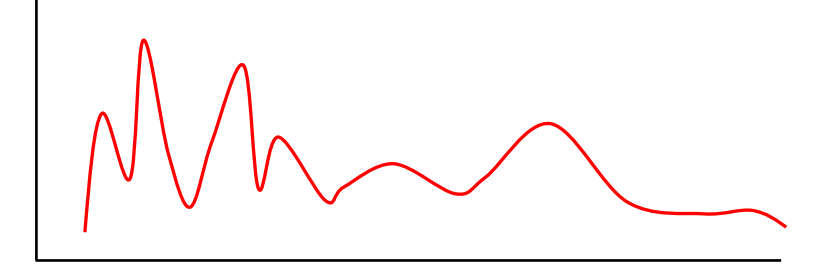

平均アクティブ・セッション (個数)

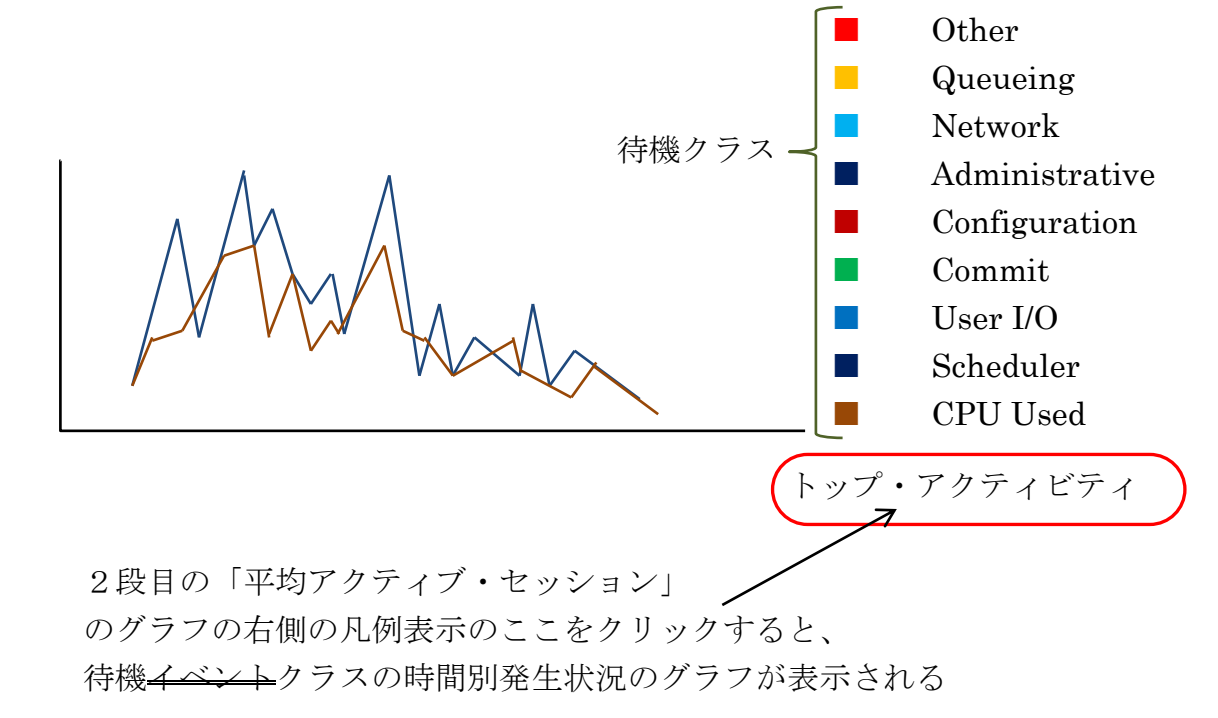

もしくは、

[パフォーマンス]タブ その他の監視リンク セクション トップ・アクティビティ をクリック

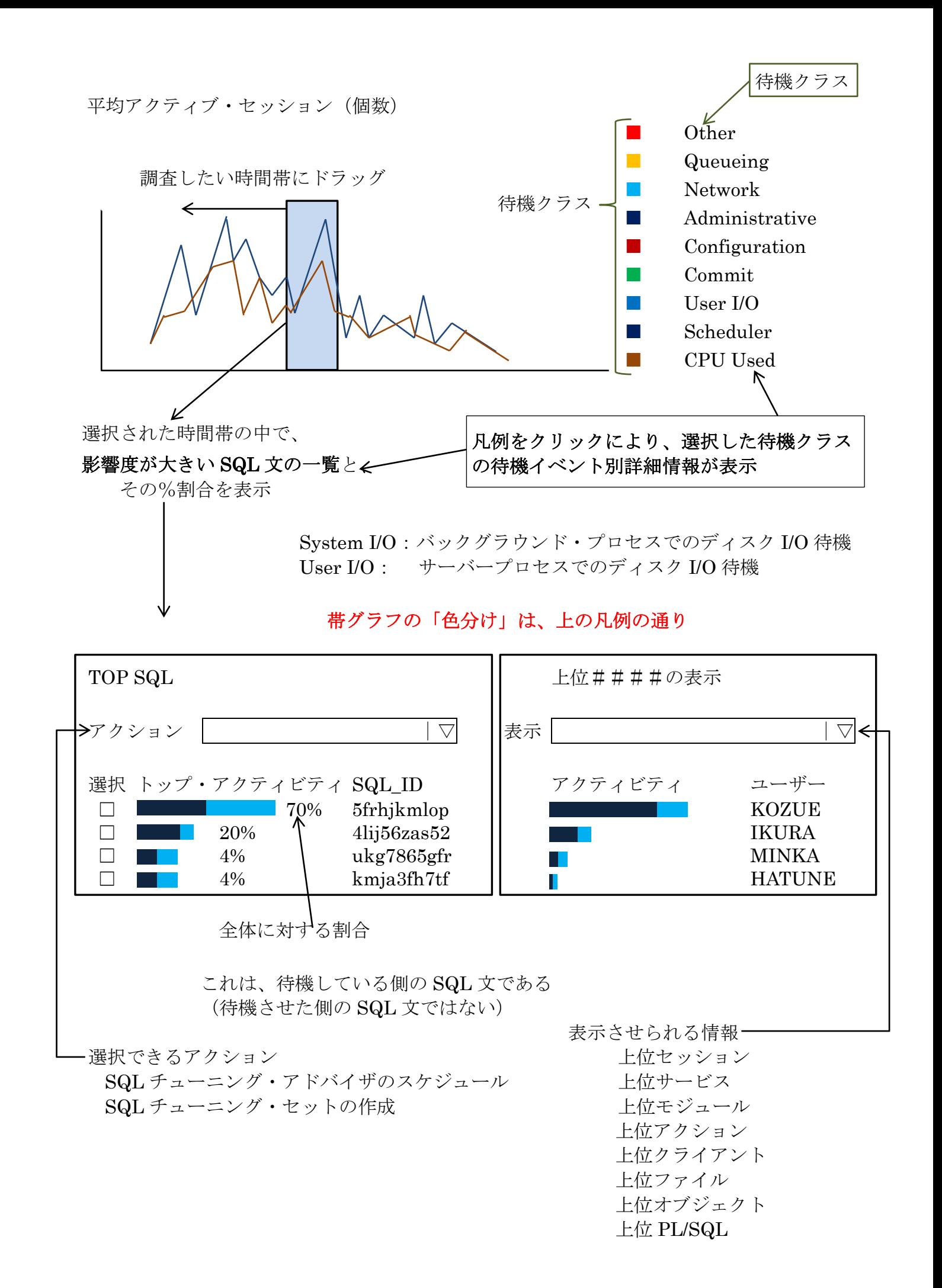

影響を及ぼした待機クラス → イベントの特定

<遅延が発生している時間帯のグラフは、通常より変化があるのか>

- 【グラフに変化有り】の場合
	- ・特定の待機イベントが多いのか
	- ・指定の待機イベントだけのグラフを抜出す
	- ・時間帯を指定して、待機イベント値が大きい SQL の統計情報を調査する
- 【グラフに変化無し】の場合
	- このグラフは、セッション数に対してのグラフである -

1つの SQL 文だけが特出して負荷が高いバッチ型のジョブで、他からの セッション接続が増えなかった時間帯で発生していた場合には、グラフ表示 には変化は表れない

別の方法で調査が求められる

また、レスポンスが悪い時間帯にデータベース以外の原因が影響している ことも考えられる

その調査も、別途に行う

(例えば、ネットワーク障害、クライアント側障害)

(注意)

性能分析を行う場合、「性能遅延が確実に発生している時間帯」と「性能 遅延が確実に発生していない時間帯」を教えてもらい、調査(比較)する

性能遅延を素早く検知するために、閾値監視機構を設定してシステム側 に自動検出させる

(3)ハードウェア・リソース(OS 側)の利用状況の調査方法(使用量の見方) (発生していた待機イベントに関連させる)

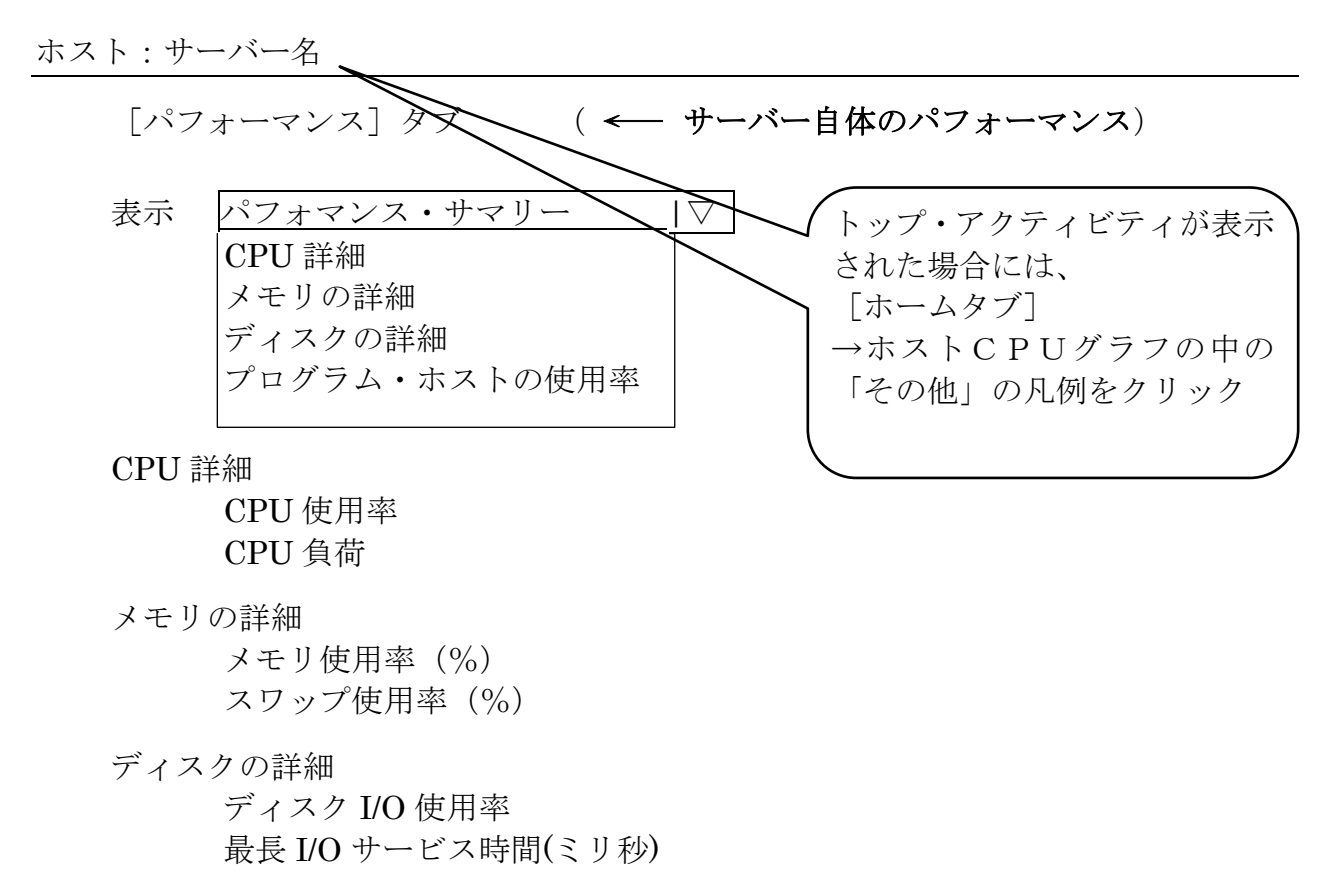

プログラム・リソースの使用率 このホストでは、「プログラム・リソース使用率」ページがサポートされて いません

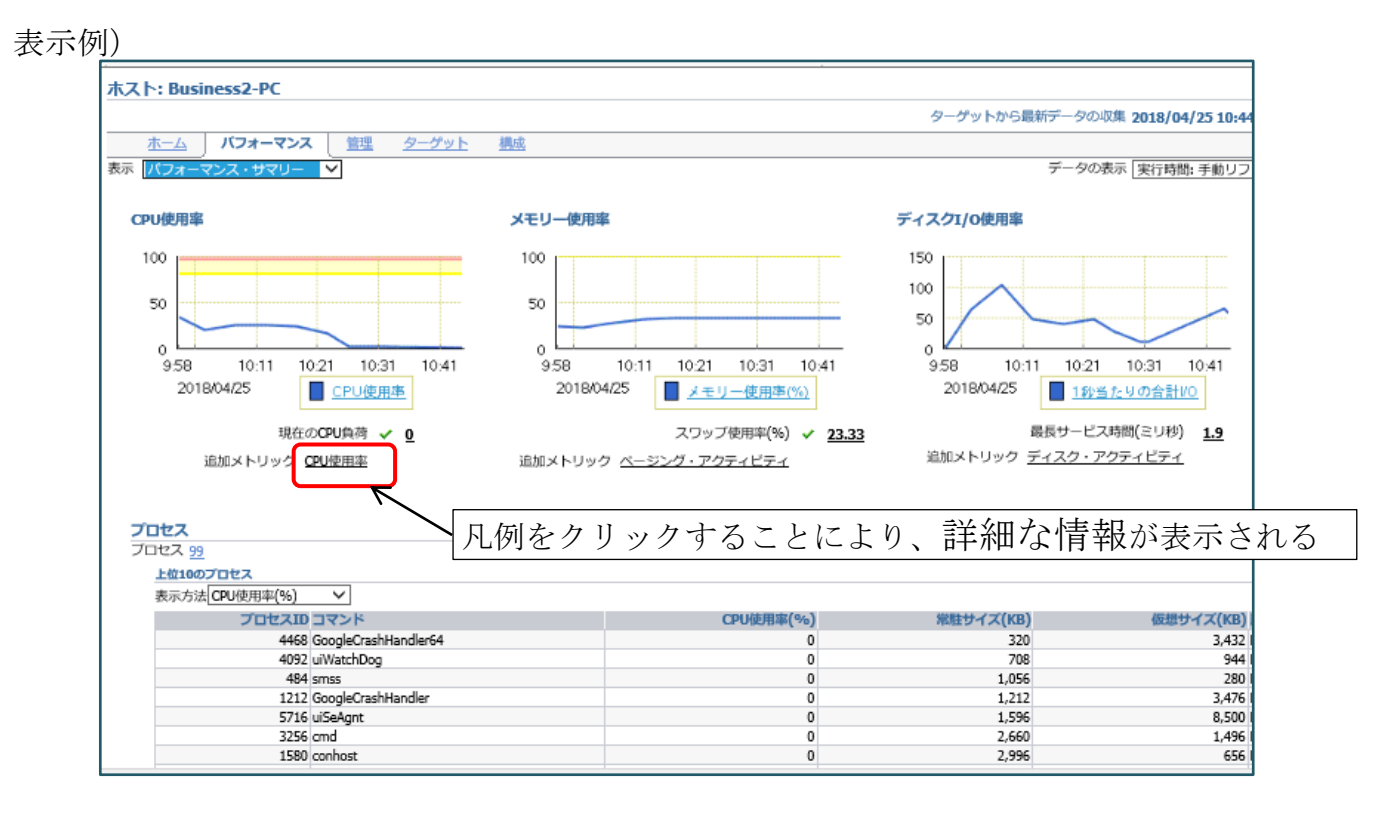

## 詳細データ表示例)

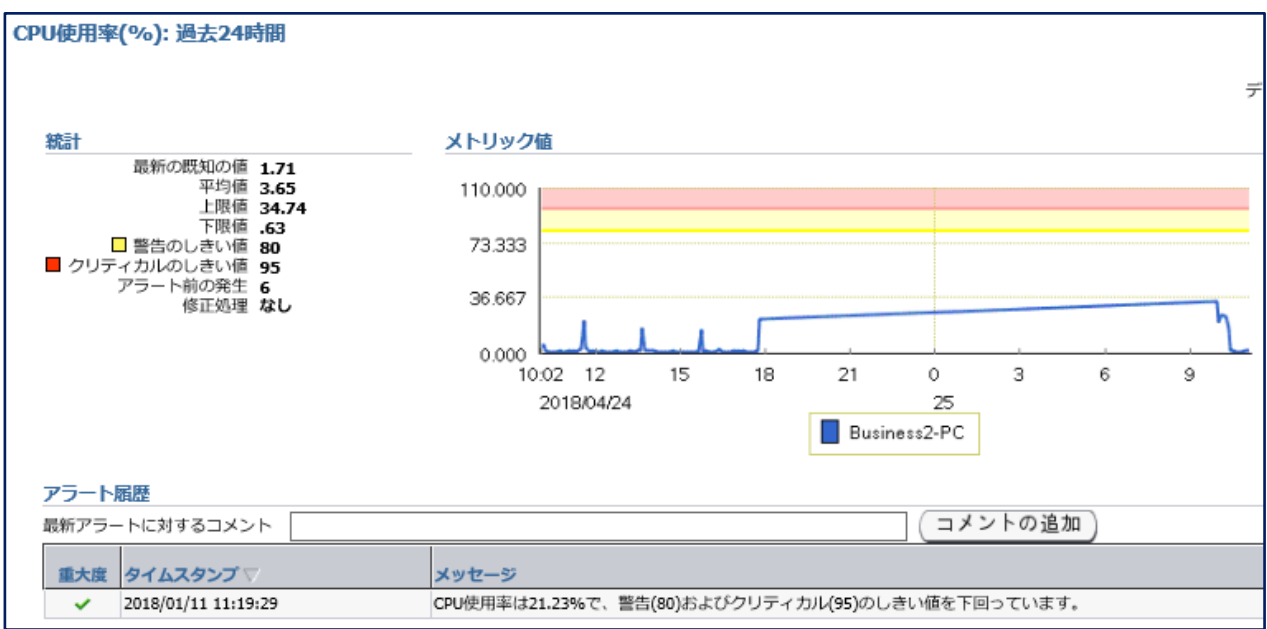

(4) 待機イベントから影響を受けた SQL 文の特定

【(1)のトップ・アクティビティのグラフ表示画面の下部より】

(1)で、レスポンス遅延があった時間帯を決定したら、その時間帯で動作し ていた SQL 文が、以下の欄の Top SQL にように表示されてくる ここで、SQLID の文字をクリックすると、各 SQL 文に対する実行統計と実 行計画の詳細が表示される

※ トップ・アクティビティ画面でグラフの凡例をクリックし、特定の待機クラス だけの表示にした方が、待機クラスと SQL の関係が明確になり待機イベント の影響割合が解り易くなる

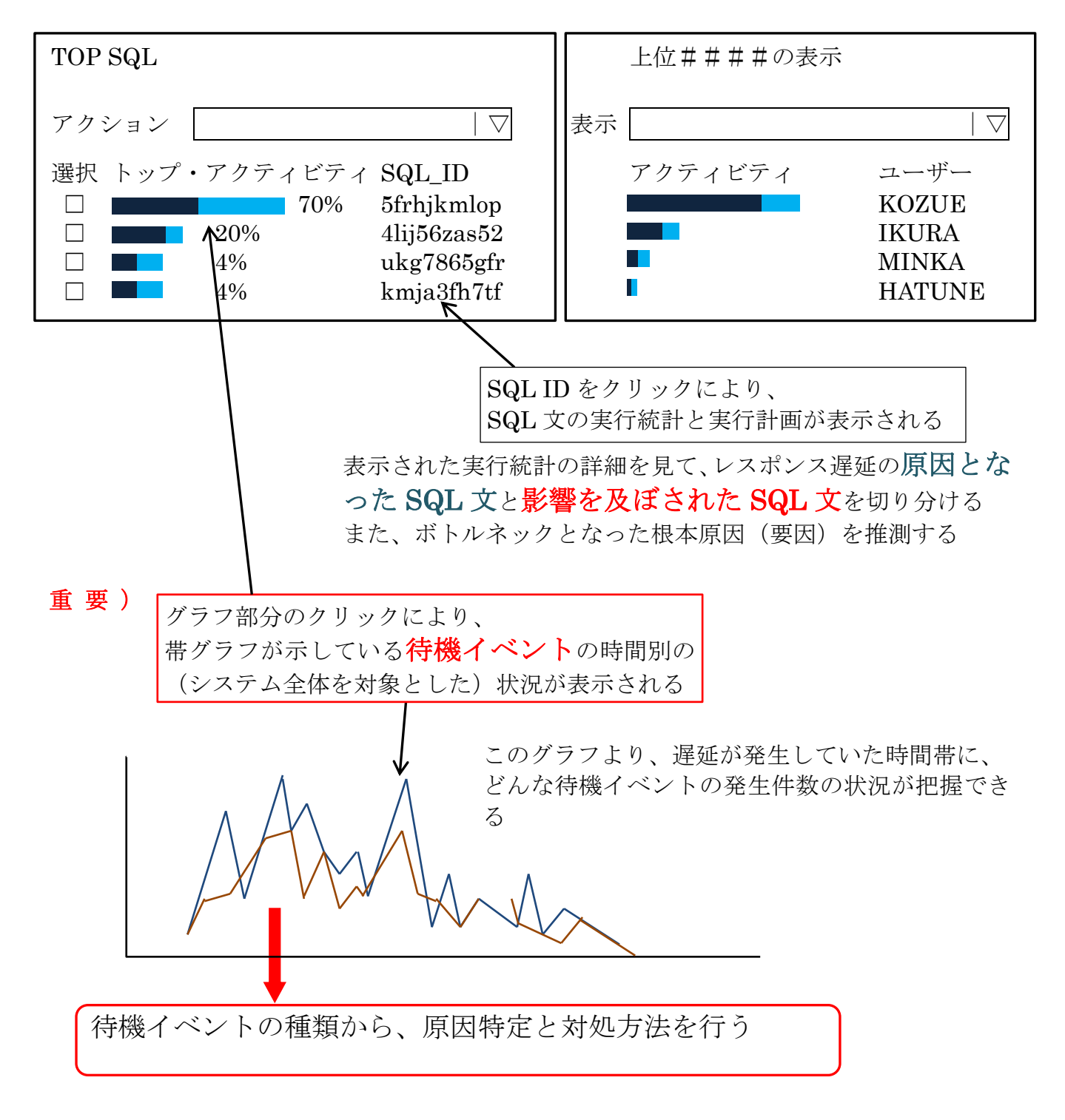

(5) 性能障害の SQL に対する対処方法の指針

遅延原因の対象 SQL 文を見つけた後のパフォーマンス改善内容

### (その他)

再現時の原因特定した SQL 文のリソース利用状況の監視とその仮説の立証

監視方法については、

 $[\wedge$ フォーマンス]タブ → SQL 監視

【SQL リアルタイム監視による実行状況の調査】

- ・D/B Time と I/O のページング数などが表示できます
- ・長時間実行していて終わらない SQL があった場合は、現在どの処理を行 なっているかということも確認できます
- ・SQL\_ID、SQL Text で疑わしいと仮説した SQL 文の処理が開始されたら、 その SQL 文の実行状況と、同時に処理される他のセッションの SQL 文の 実行状況(IO Requests)を確認して、レスポンス障害が再現しているか確 認します
- ※ この画面表示のためには、Oracle Tuning Pack が別途必要 http://www.oracle.com/jp/store/oemlicense-function-tool-170249-ja.pdf

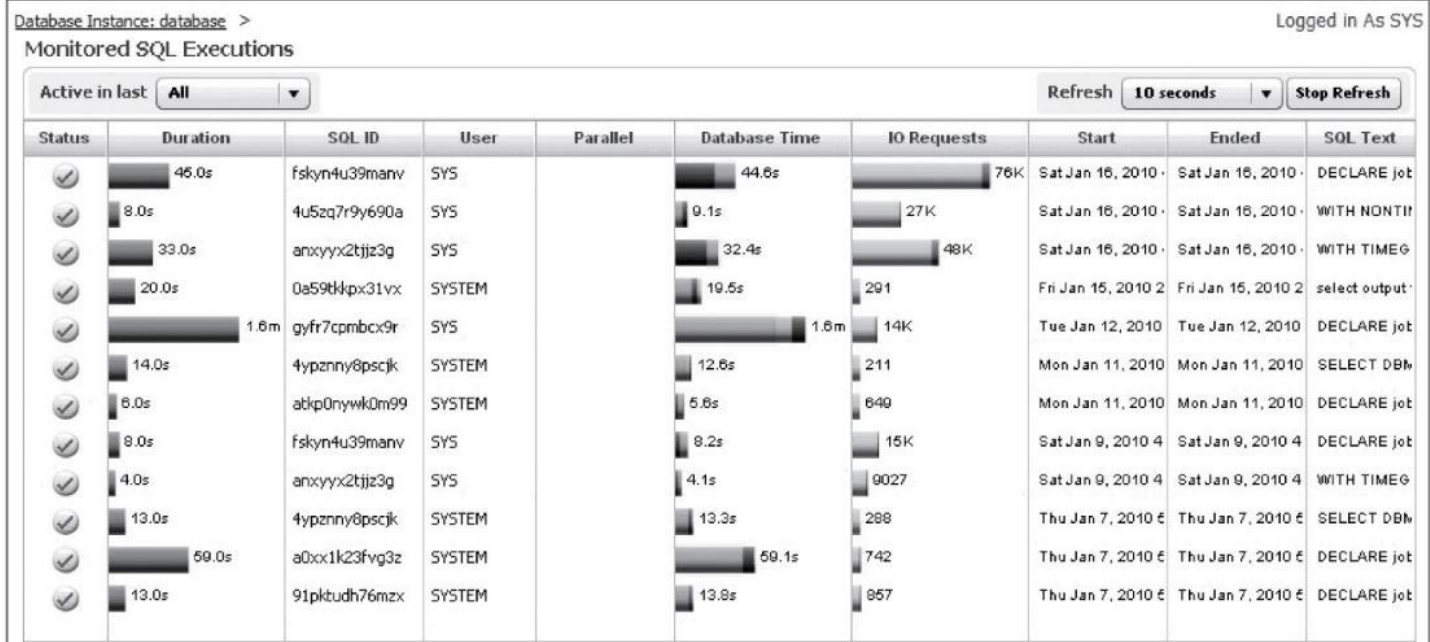

SQL リアルタイム監視画面では、該当時間帯の該当 SQL 実行状況を表示

して、遅くなかった時の SQL の実行状況と比較できる

(比較項目:実行計画、処理行数、メモリ使用量)

オプティマイザが SQL 文の解析と実行計画の作成に割り当てた CPU 使用率

データベース全体の処理パフォーマンスにおける問題ポイントの見つけ方

(参考<mark>) v\$session ビューでの実行中 SQL の状態調査と影響を与えた SQL の特定</mark>

v\$sysstate グラフサンプル

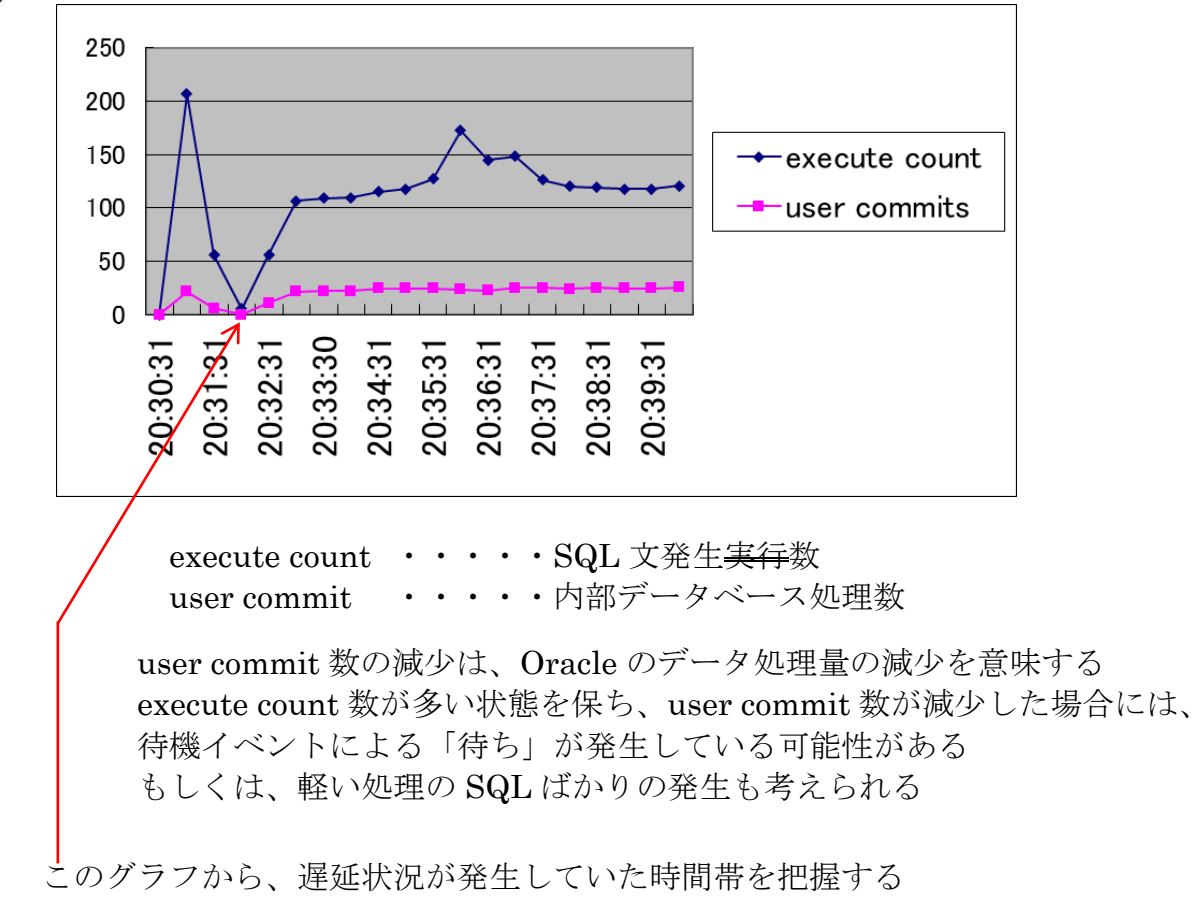

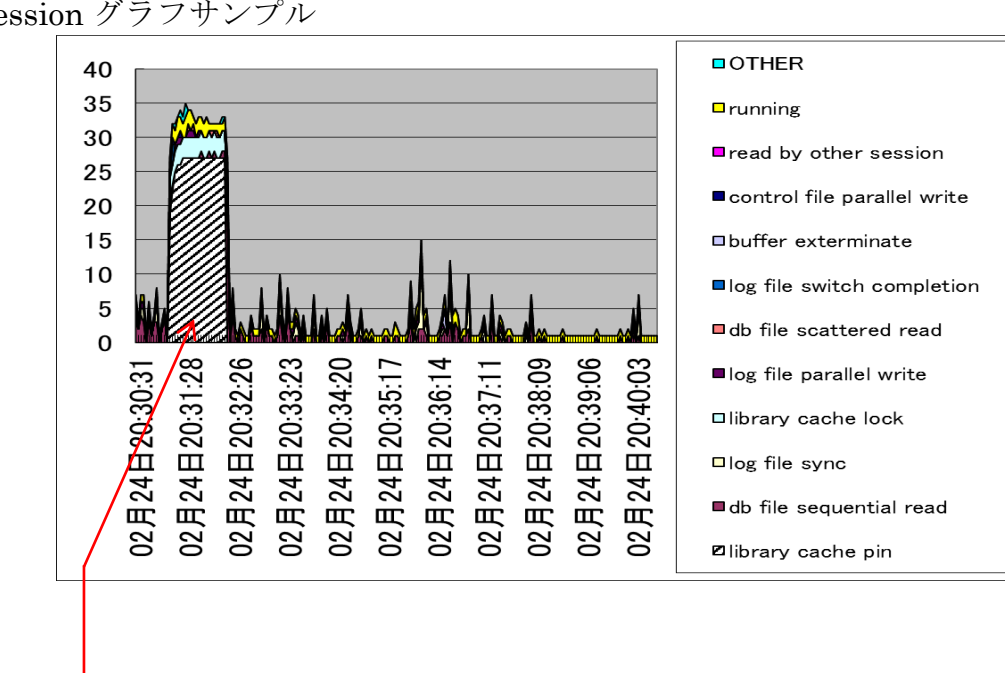

v\$session グラフサンプル

このグラフから、遅延状況が発生していた待機イベントの種類を把握する

- (1)処理時間が長い SQL 文の調査 v\$session
	- ・v\$session ビューからは、直接求めることが出来ない v\$sql\_monitor ビューを使用して、求める

処理時間(CPU 時間+待機時間)が5秒以上の SQL 文の洗い出し

※ CPU 時間の数値付き

- Select SE.sid , SE.sql\_id , CPU\_TIME/1000000 , ELAPSED\_TIME/1000000 , round( ( SYSDATE - SE.SQL\_EXEC\_START ) \* 86300 , 0 ) ELAPSED\_SED From V\$SQL\_MONITOR SM, V\$SESSION SE Where  $SM.\text{sql\_exec_id}(+) = SE.\text{sql\_exec_id}$ and  $SM$ .sid(+) =  $SE$ .sid
	- and  $(round((SYSDATE SE.SQL\_EXEC\_START)*86300, 0) > 5$ or (SM.sid is NOT NULL ));
	- ・round( (SYSDATE SQL\_EXEC\_START)\*86300 , 0) ELAPSED\_SED (単位:秒)

待機状態が継続されている SQL 文の調査

待機に入った時には0からの計測となる

ので遅延には無関係です

v\$session ビュー

- · last\_call\_et: status 列が、「ACTIVE」 or 「INACTIVE」になってからの経 過時間 (単位:秒)
	- ※ last\_call\_et 、 WAIT\_TIME\_MICRO ( 待 機 時 間 ( マ イ ク ロ 秒 ))、 SECONDS IN WAIT (非推奨)は、待機時間継続している状態の SQL 文を見つける SQL 文の処理が終了していなくても、一旦待機状態が解消されると次の
		- ・処理が続いている SQL 文は、STATUS が「ACTIVE」の状態です。 STATUS が「INACTIVE」の状態のセッションは、アイドル状態な
		- ・STATE が「WAIT」の状態の処理は、待機イベントが発生していて待 ち状態の SQL であり、「WAIT」以外の状態の処理は、すべてデータ ベースが CPU 処理を行っている状態の SQL である

select username , SECONDS\_IN\_WAIT , STATE

from v\$session where status ='ACTIVE' and username = 'KOZUE';

- (2)その SQL が利用したリソース量(実行計画と実行統計)の把握
	- · CPU 時間が長時間だった SQL 文に対しては、v\$sql\_monitor ビューよ り取得することが可能である
		- ※ だだし、CPU 時間が5秒以上の SQL 文しか記録されない 保存されている期間が短いことに注意する
	- 上記以外の SQL 文に対する実行統計情報を入手する場合は、以下のとおりである · SQL 文の処理内容を把握します (v\$sql、v\$sqlarea より)
		- ※ 複数回実行された場合には、統計情報は実行回数の合計値となるので注意 回数で割り、1回分の統計値で状況を判断すること
		- ・実行回数、CPU 時間、実行時間、ディスク・アクセス回数、バッファ取得数、 レコード処理件数などの実行統計情報を把握します

(v\$sqlarea より)

- ・実行計画は、explain plan for を利用して調査する
- (3)原因元と影響を受けた側の SQL の把握(待機時間が長いセッション調査) v\$session
	- ・STATE が「WAIT」の状態で、WAIT\_TIME\_MICRO(待機時間(マイクロ 秒))or SECONDS\_IN\_WAIT が大きいレコードが、何らかの影響を受けて 処理の中断により長時間の実行となってしまっている SQL 処理です
	- ・原因元となる SQL 文と待機中断された二次側の SQL 文の分別が必要です
- (4)待ち行列(待機イベント)の確認
	- ・v\$session に出力される enqueue などの排他制御管理のロック待ちの原因元 と影響側の SQL 文の関係については、